Comment ajouter un raccourci web sur la page d'accueil de son smartphone ?

## **Android**

1. Ouvrez l'application Google Chrome.

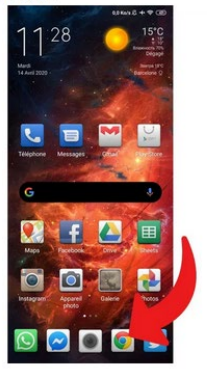

- 2. Rendez-vous sur la page web pour laquelle vous souhaitez créer un raccourci (par exemple Clubic.com).
	-
- 3. Appuyez sur les trois petits points du menu en haut à droite.

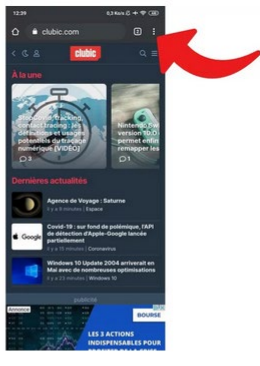

4. Sélectionnez "Ajouter à l'écran d'accueil".

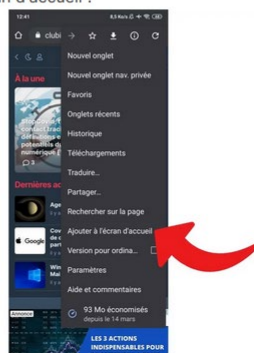

5. Nommez la page et appuyez sur "Ajouter".

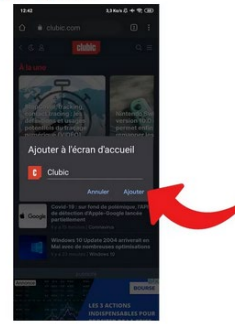

6. Un raccourci vers la page web est apparu sur l'écran d'accueil de votre smartphone, une simple pression sur l'icône vous y renvoie directement.

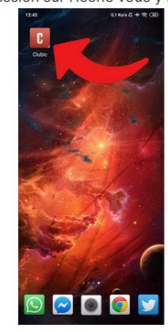

Et voilà, vous pouvez désormais arriver sur Clubic (ou tout autre site web)